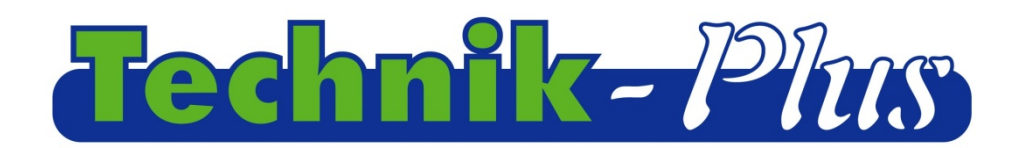

#### Инструкция по эксплуатации

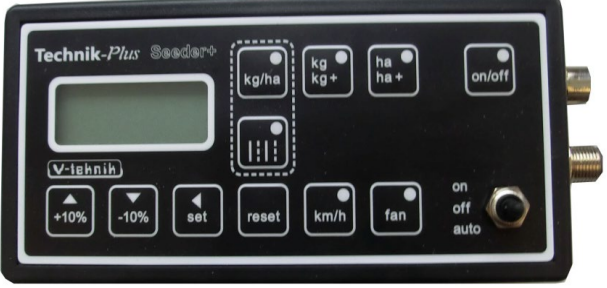

# $\kappa$ SEEDER+» монитор управления

202106 (letztes update)

Software Version 9:53

### Содержание

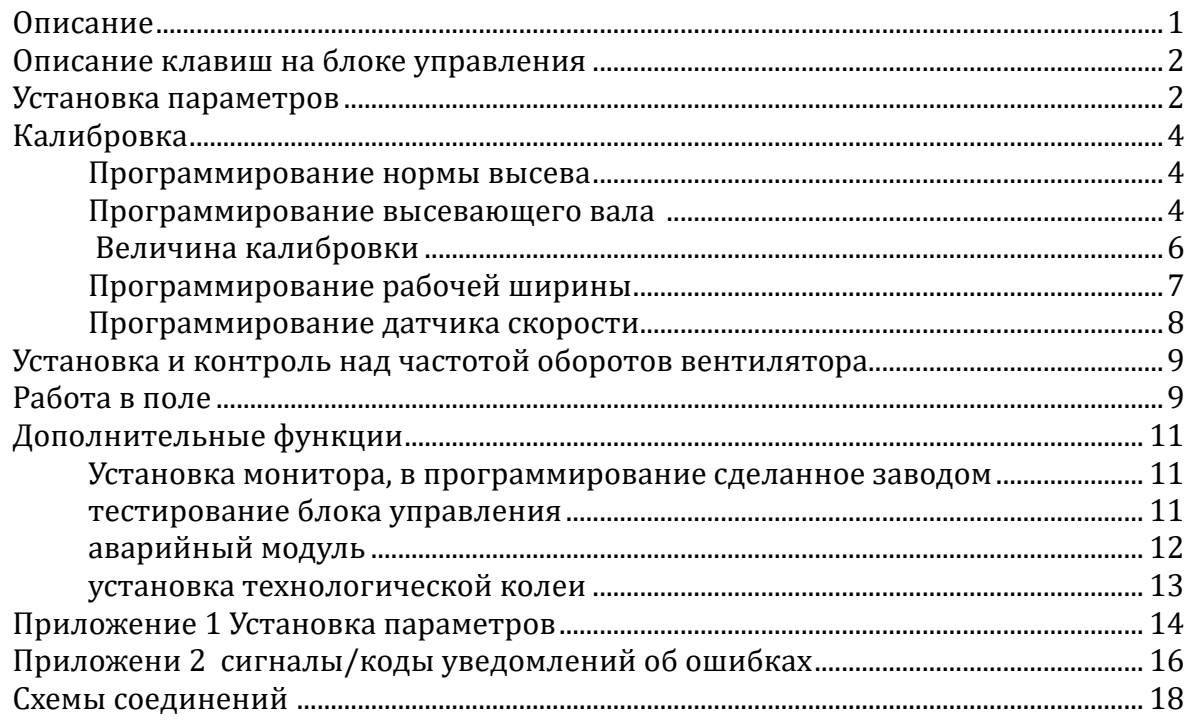

# Схема соединений селлки Turbo Jet Super c audponpusodom <u>Coeougumu</u> Сексор для турбуны **A** yoy Аккумулятор Сенсор подъёма Подключить

#### **Описание монитора**

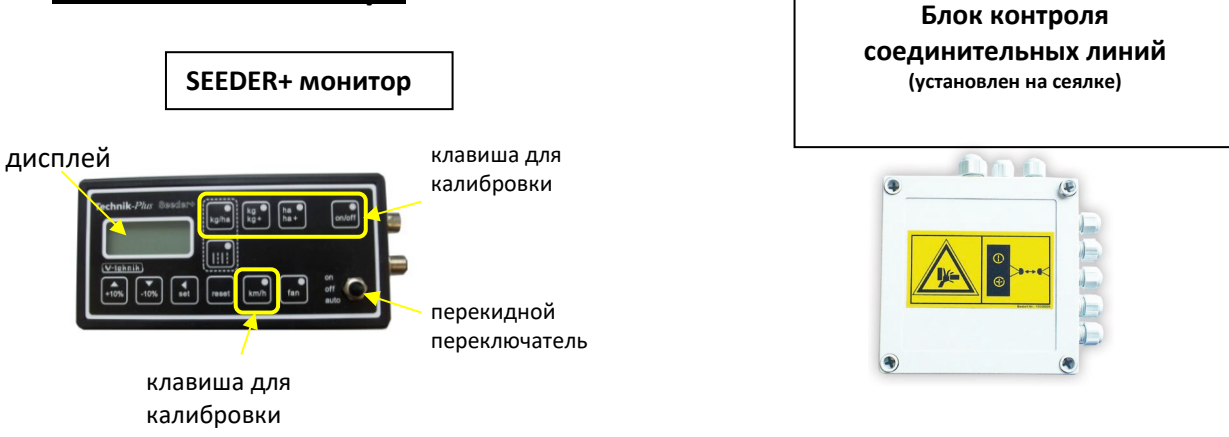

#### **Версия программы:**

После включения монитора, на экране появится версия программы монитора «Сидер+» и версия программы блока контроля. В данном случае **09** –это версия программы монитора «Сидер-плюс» и цифра **51** указывает на версию программы блока контроля соединительных линей.

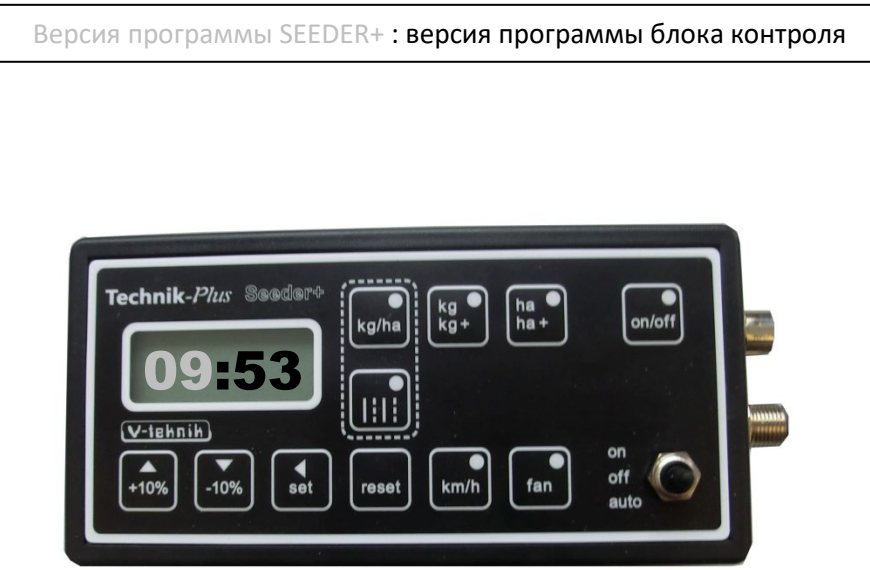

**Последовательность подключения монитора = подключите кабель монитора к аккумулятору трактора, на экране появится несколько линий и светодиоды на клавишах блока управления в последовательности начнут гореть.**

# **ОЗНАКОМЛЕНИЕ С МОНИТОРОМ.**

В данной инструкции вы будете часто использовать клавиши SET (клавиша подтверждения команды) или +10% / -10% (увеличение или снижение). Во избежание ошибок внимательно следуйте за последовательностью программирования:

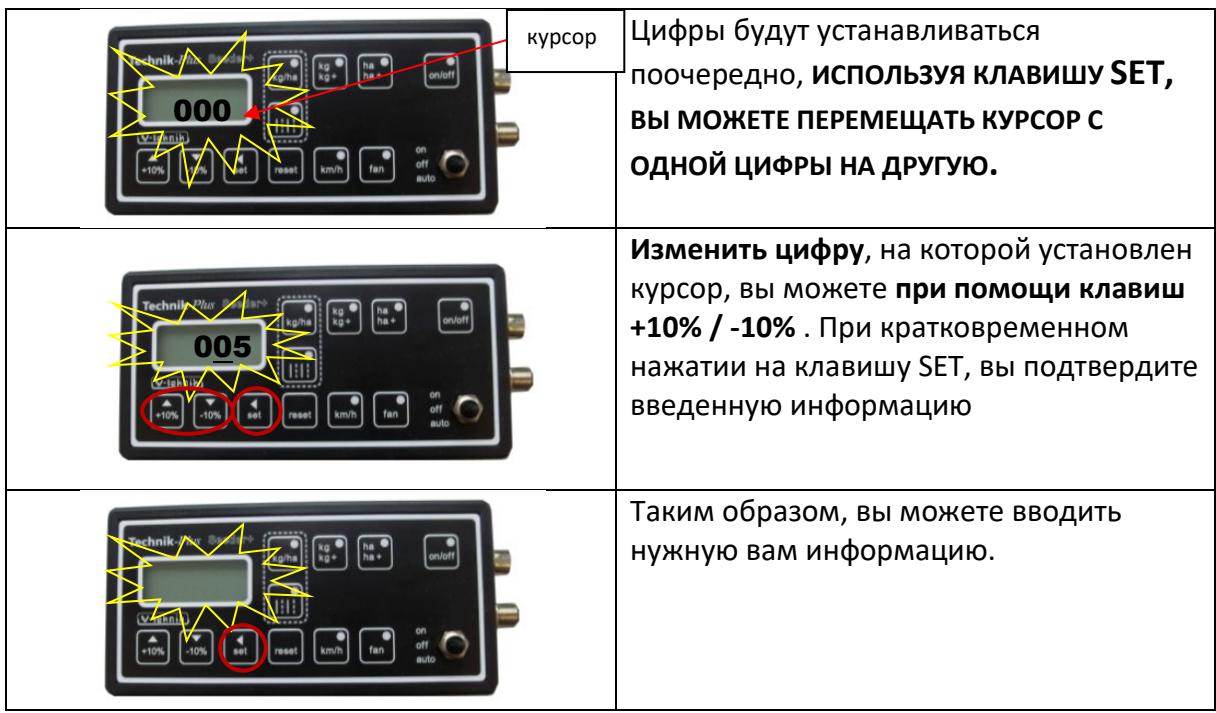

# **УСТАНОВКА ПАРАМЕТРОВ.**

**Перед началом программирования : нормы высева и т.д**., вы должны произвести установку параметров, параметры дают монитору следующую информацию, например: имеет ли ваша сеялка: датчик скорости или датчик опустошения бункера и т.д. всю информацию вы должны передать монитору, поэтому очень важную роль играет, правильная установка параметров монитора.

**Перед началом программирования проконтролируйте установку ваших параметров!** Шаг за шагом мы проведем сейчас установку параметров вашей машины:

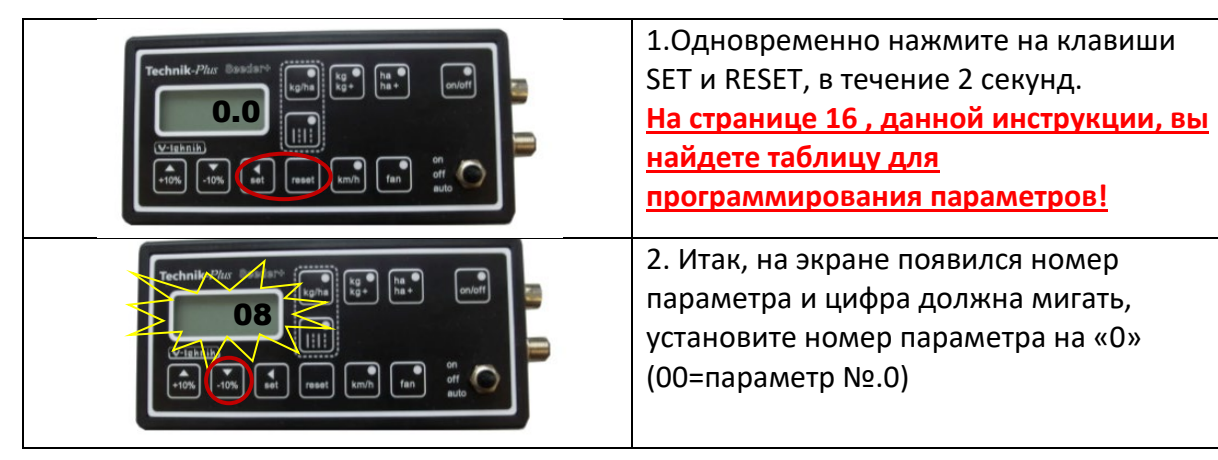

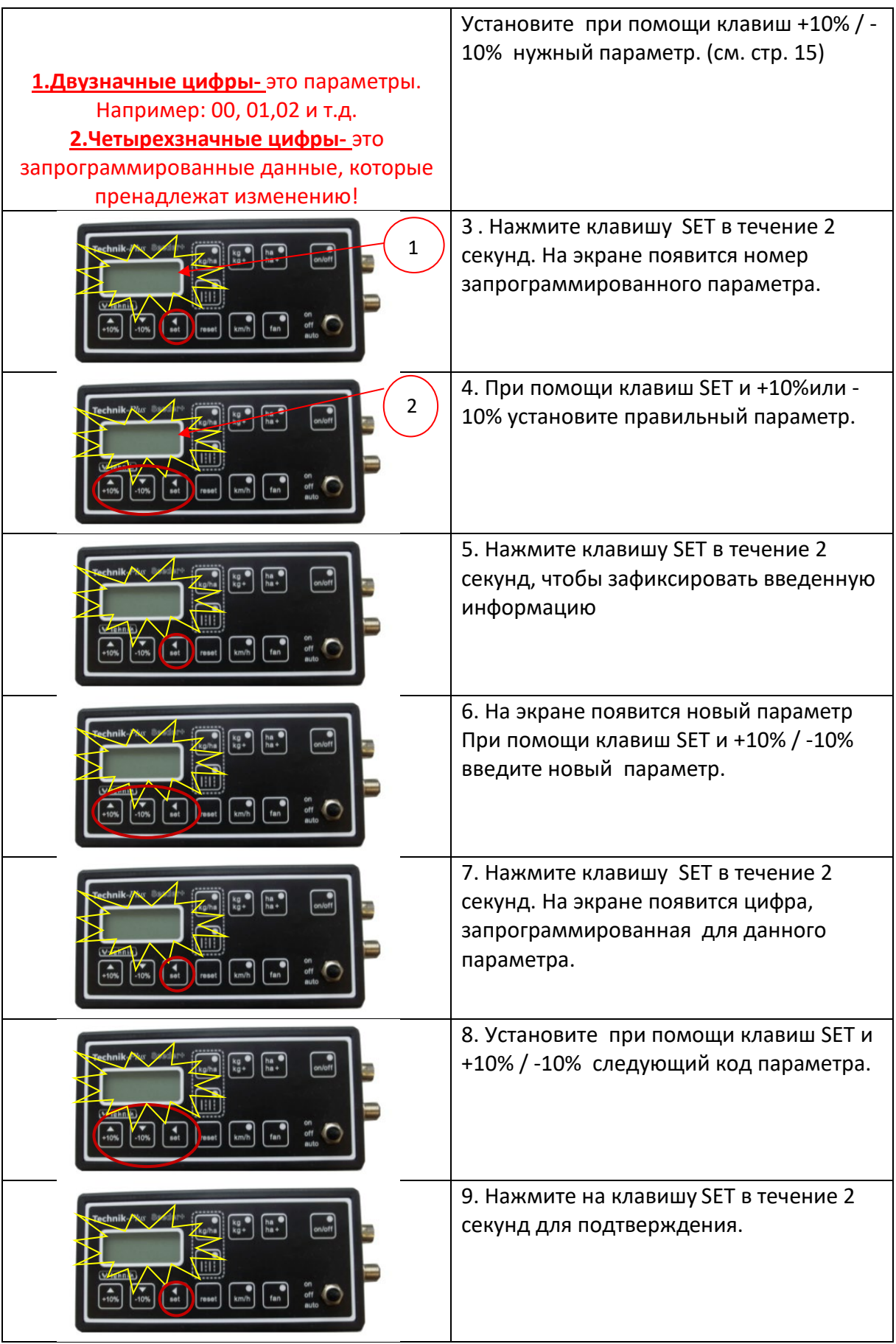

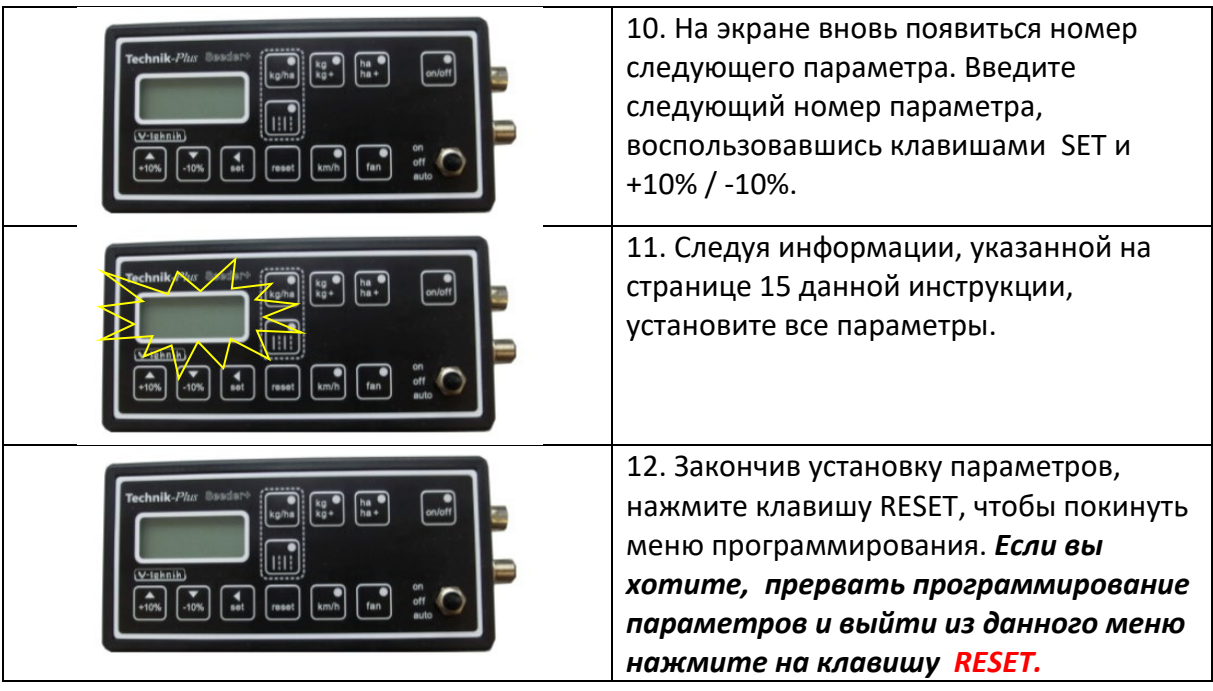

# **КАЛИБРИРОВАНИЕ**

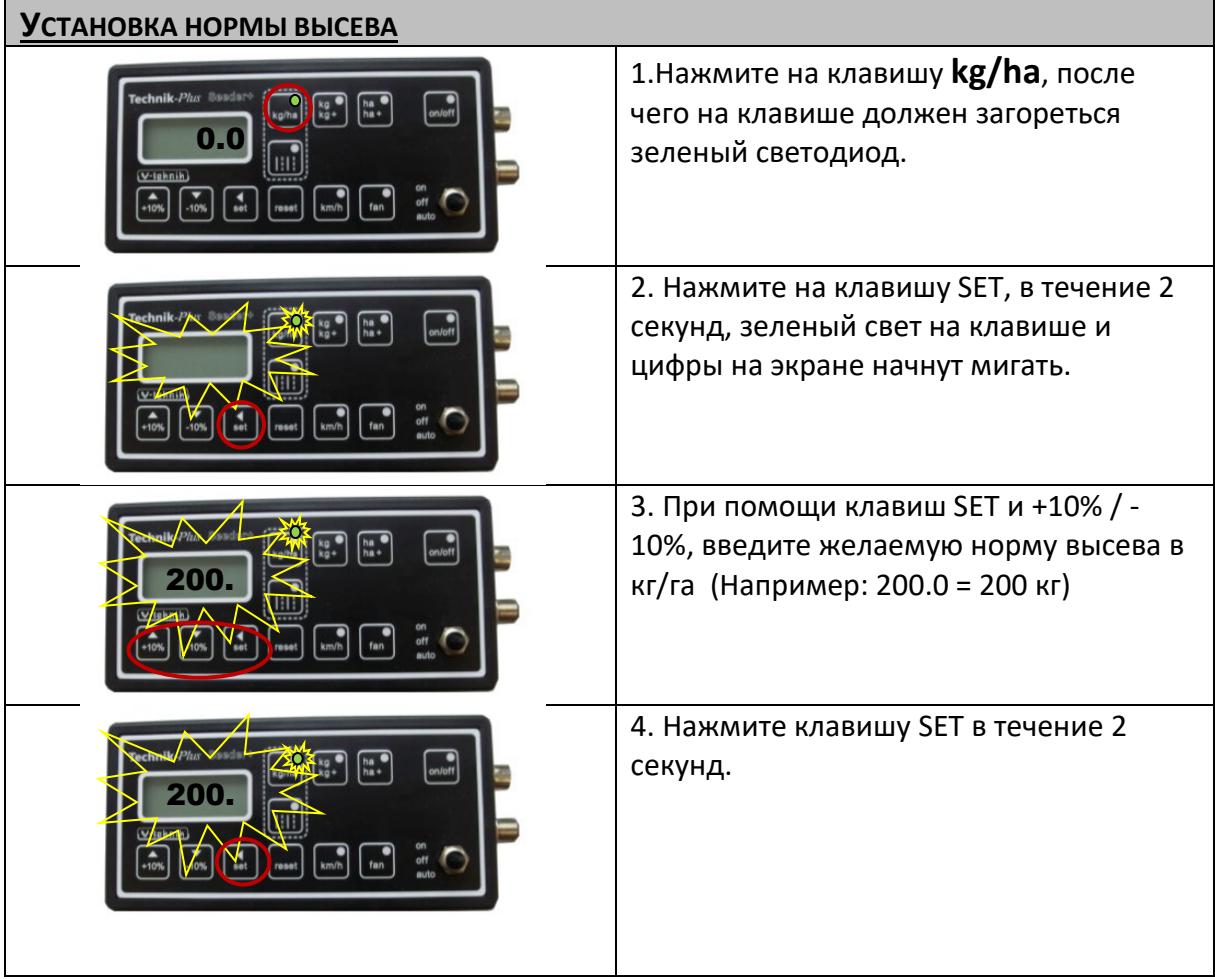

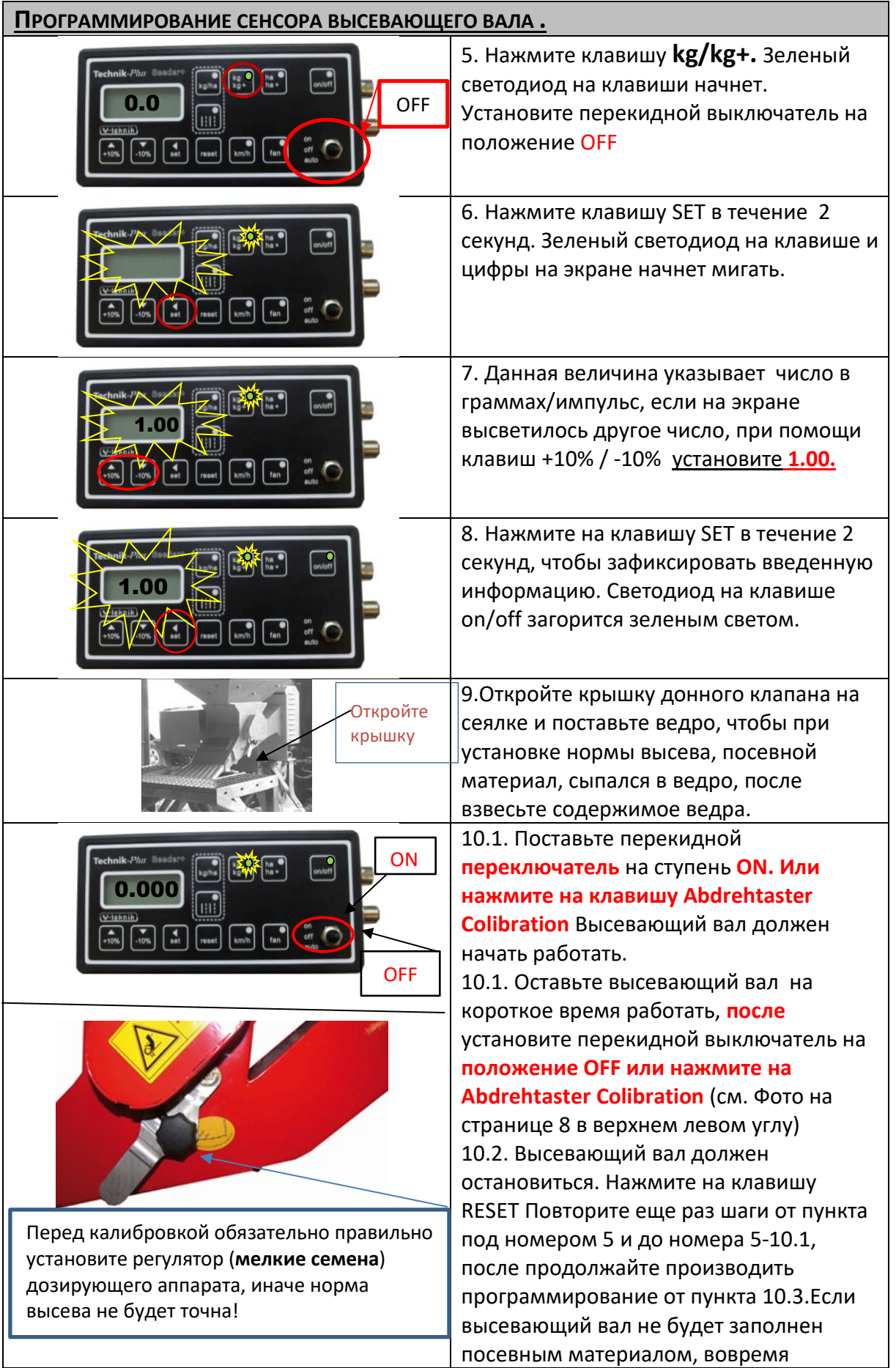

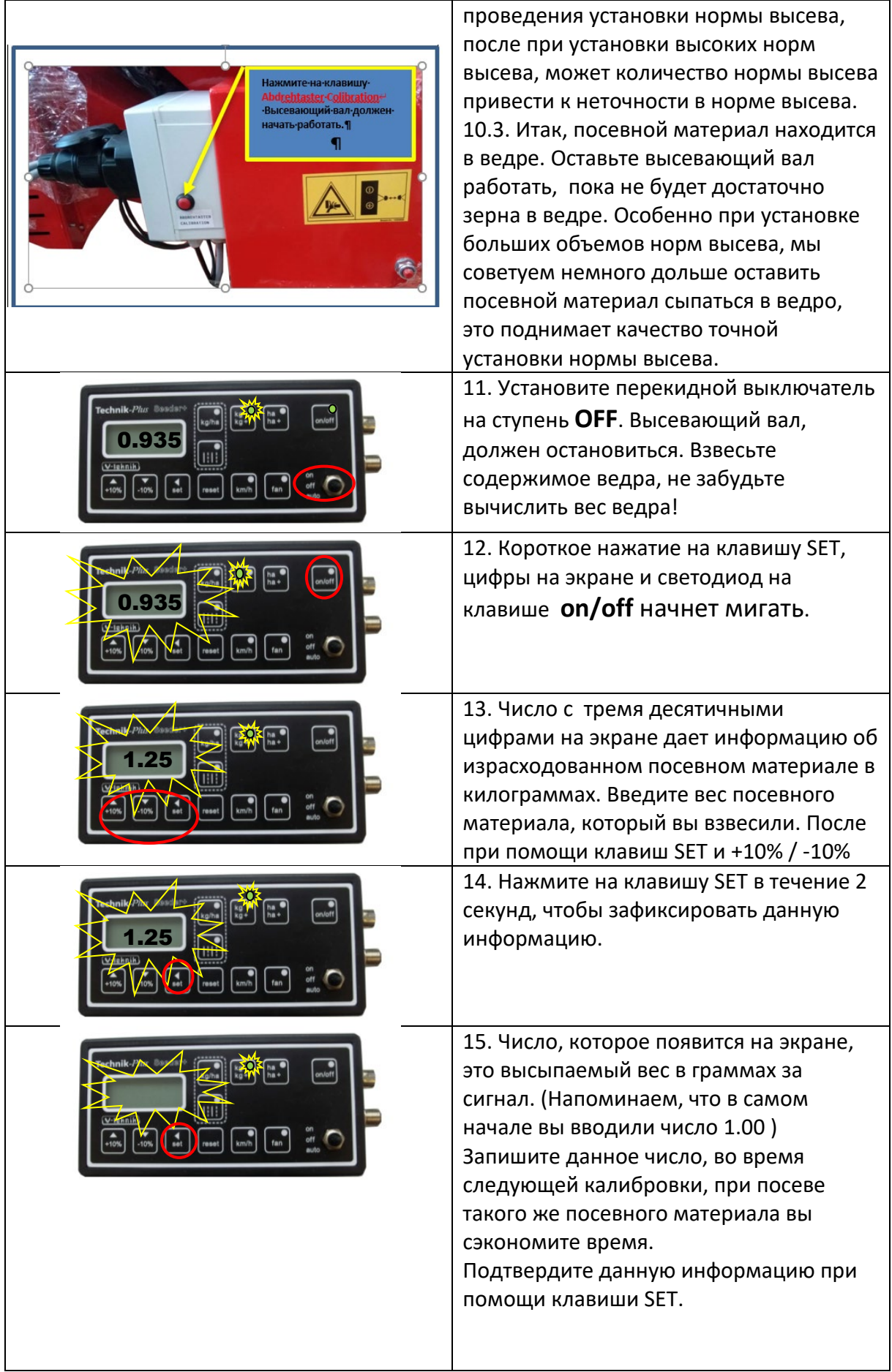

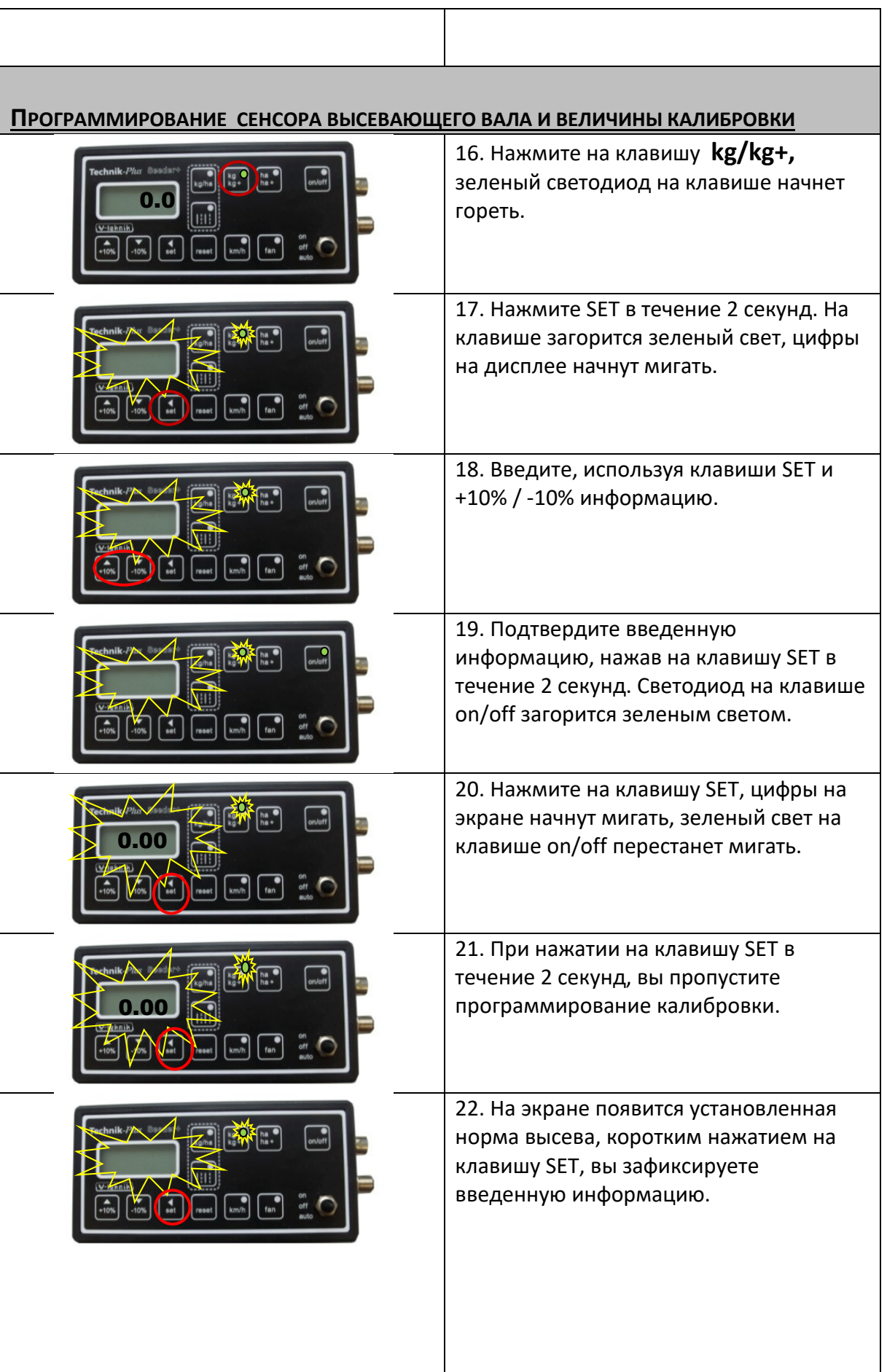

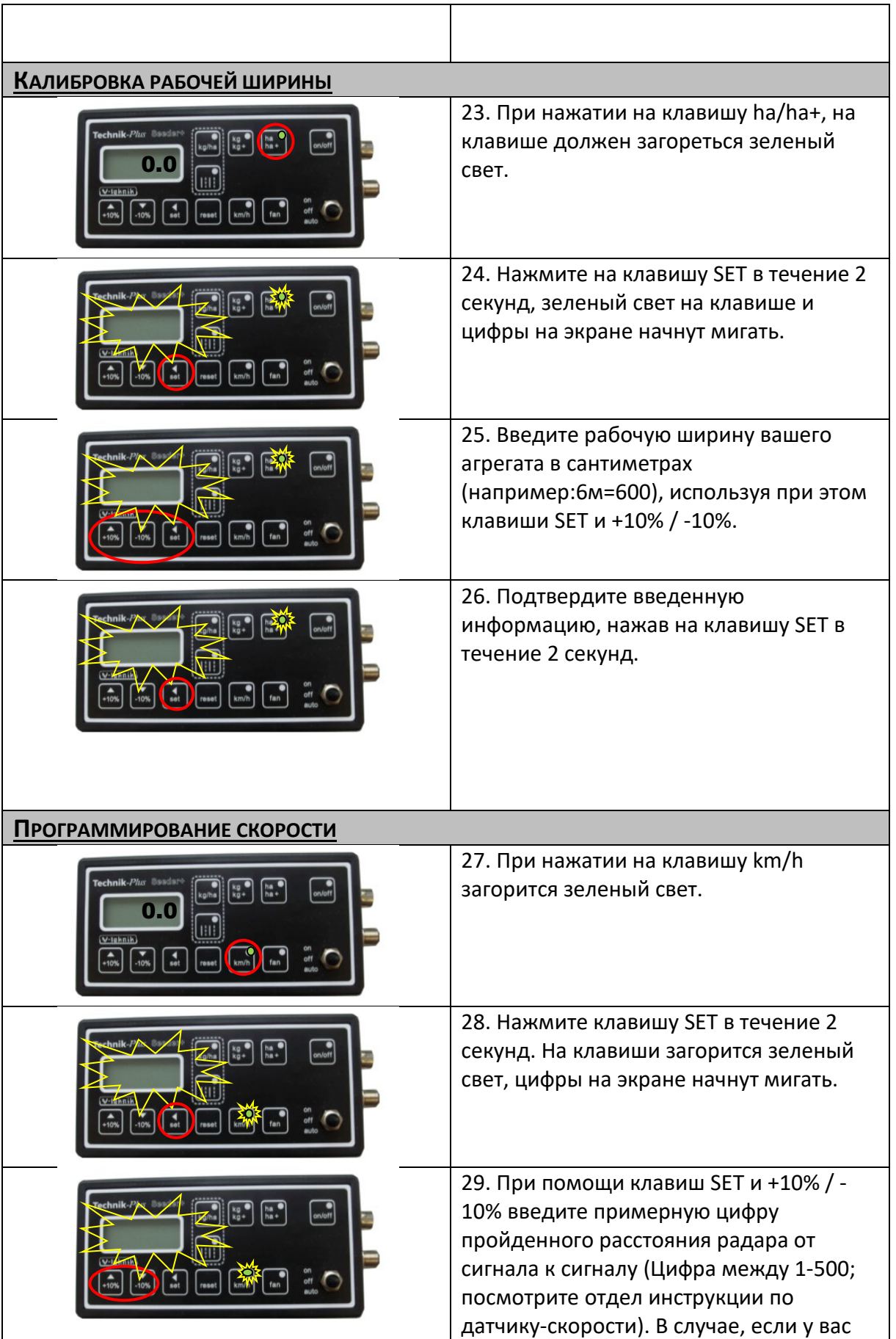

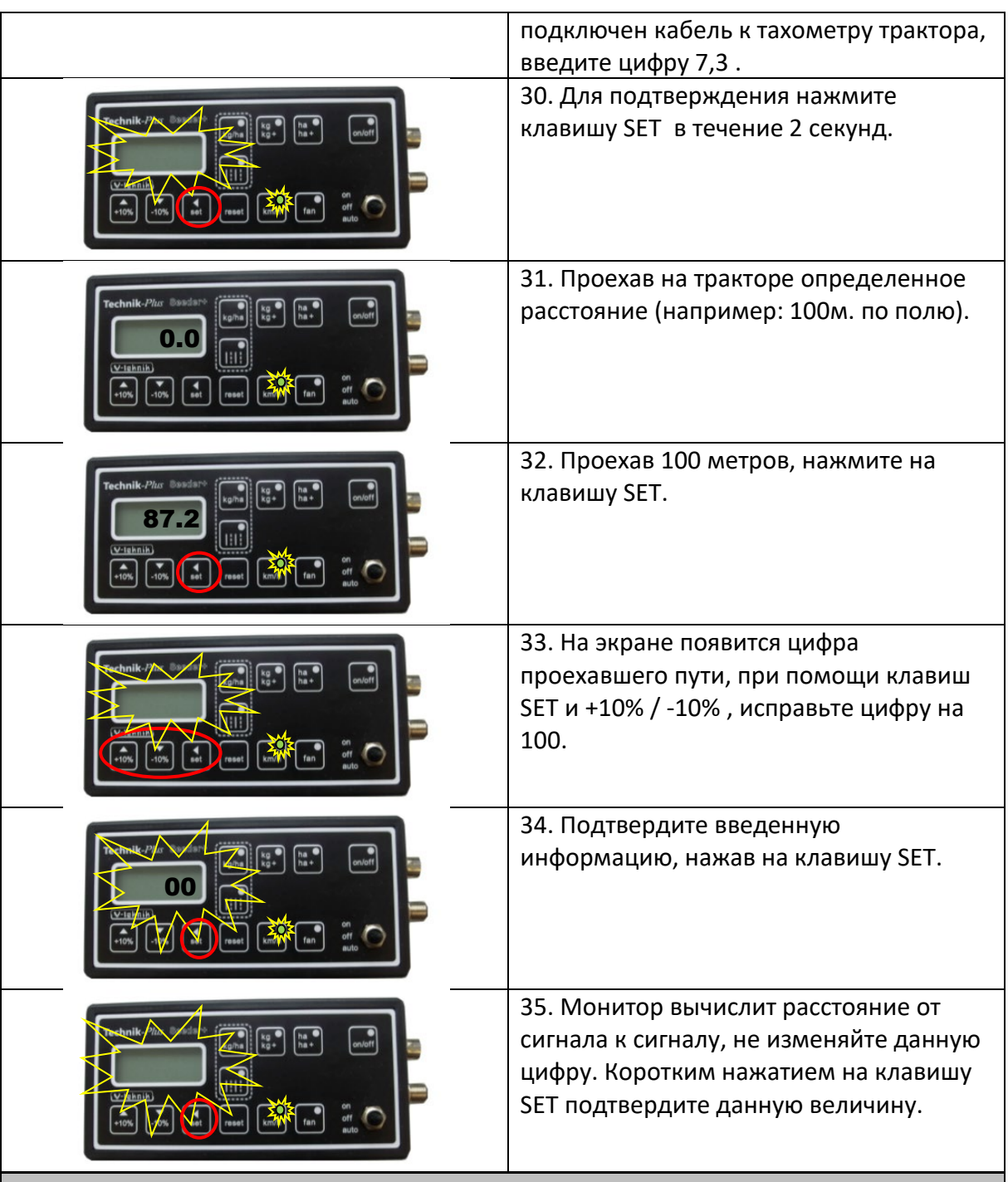

### **СКОРОСТЬ ОБОРОТОВ ТУРБИНЫ**

29. Установка и контроль скорости оборотов турбины (проводить данное программирование, только в том случае, если на турбине установлен датчик отчета скорости оборотов турбины):

**ВНИМАНИЕ! ПРОВОДИТЕ ДАННОЕ ПРОГРАММИРОВАНИЕ ПОСЛЕ ТОГО, КАК МАСЛО ГИДРОСИСТЕМЫ ТУРБИНЫ, ДОСТИГЛО РАБОЧЕЙ ТЕМПЕРАТУРЫ!!!!**

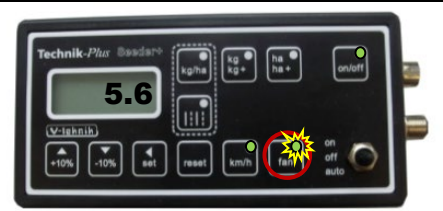

36. Нажмите на клавишу "fan", в течение 2 секунд. Зеленый цвет на клавише начнет мигать.

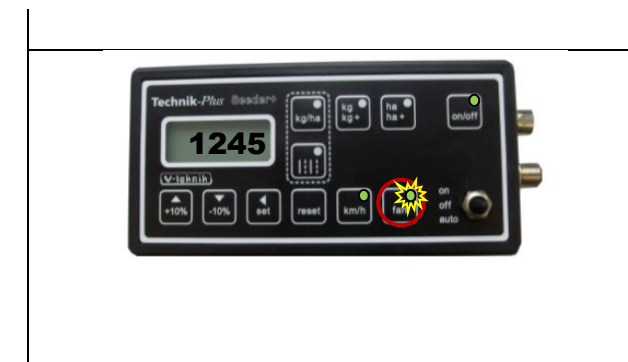

37. На экране появится величина скорости оборотов турбины (в оборотах/мин.). Установите нужное давление поступления масла в гидросистеме (макс. 50 лит./мин). Нажмите клавишу "fan", чтобы выйти из модуля установки частоты оборотов турбины.

# **РАБОТА В ПОЛЕ**

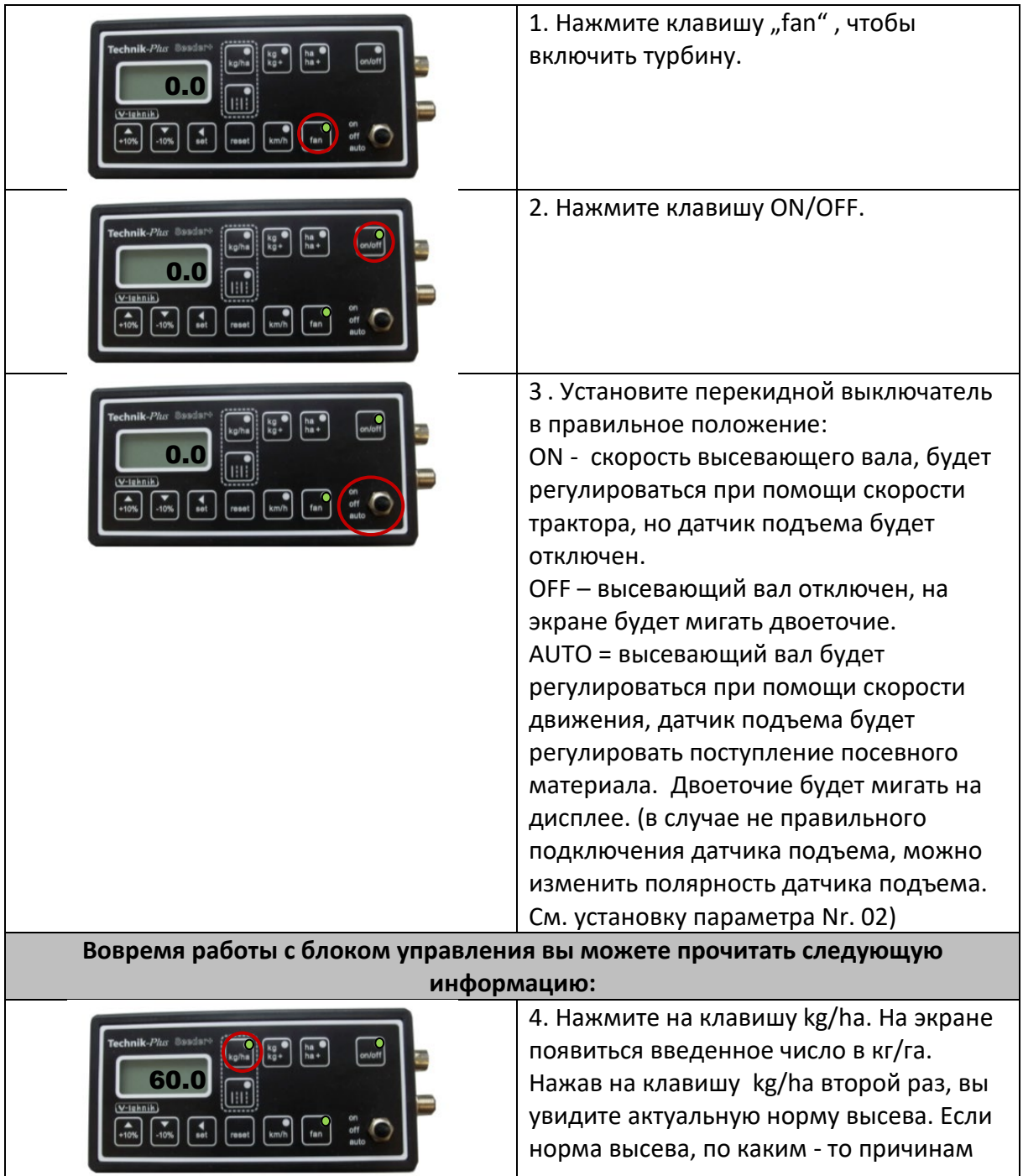

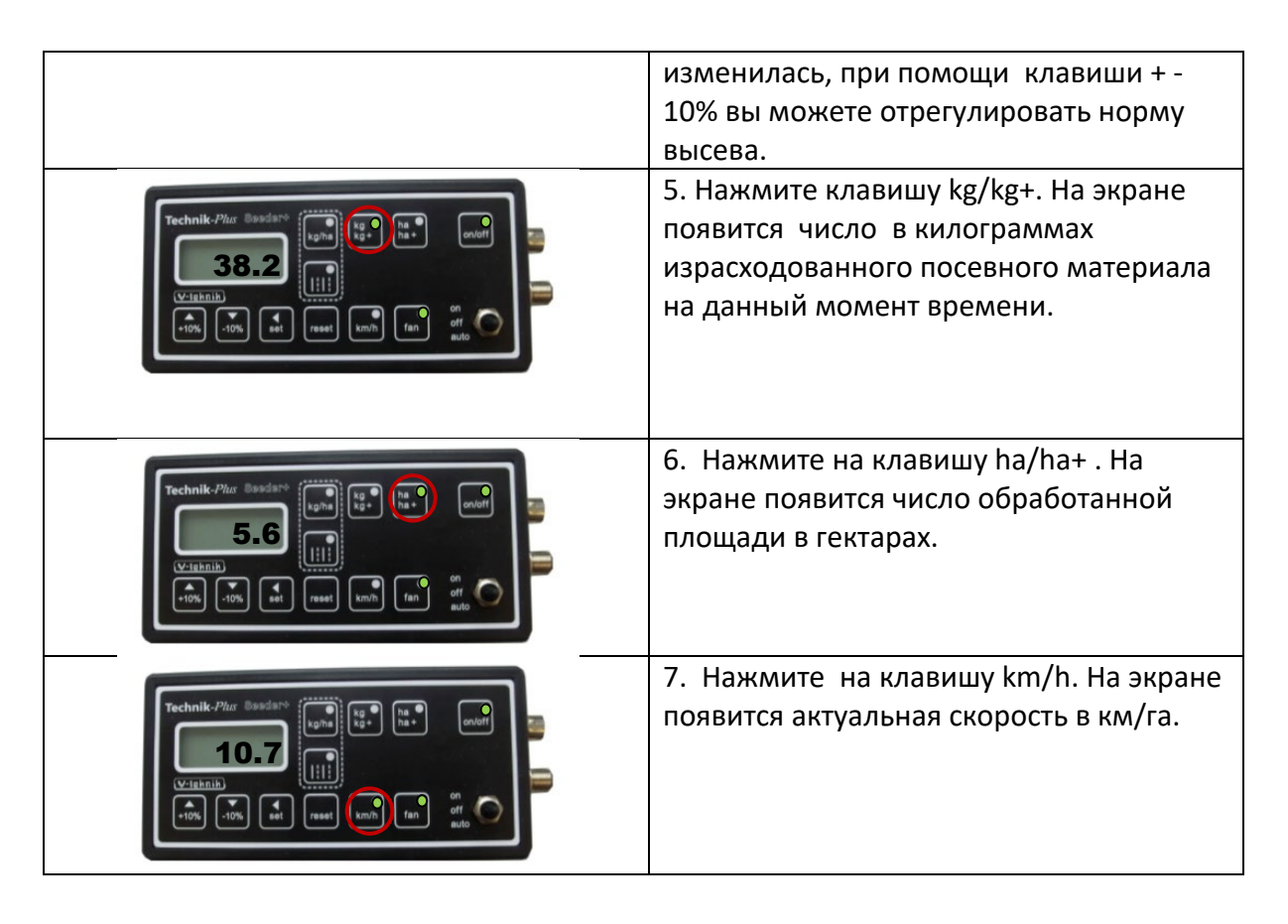

### **ДОПОЛНИТЕЛЬНЫЕ ФУНКЦИИ**

**Режим старта – при включении блока управления «**SEEDER+» на экране появится тире, и все светодиоды на клавишах будут гореть зеленым светом.

#### **Вернуть программирование «SEEDER+» в изначальное положение.**

Если вы допустили ошибку во время программирования вашего блока управления, вы всегда можете вернуть программирование в изначальное программирование, которое было запрограммировано на заводе. Особенно, если на экране появится уведомление об ошибке под кодом: Er 10.

- 1. Выключите блок управление.
- 2. Включите блок управления **«SEEDER+».**
- 3. Установите перекидной выключатель на положение **ON**.
- 4. Во время старта блока управления, когда все светодиоды на клавишах горят зеленым светом, нажмите одновременно клавиши: **+10%, kg/ha и ha/ha+.**
- 5. Блок управления **«SEEDER+»** готов к новому программированию.

#### **Тестирование блока управления:**

Данная функция, помогает провести контроль над работой блока управления, если вы хотите провести данный контроль, проведите следующие шаги:

1. отключите поступление тока.

- 2. установите перекидной выключатель в положение **OFF**.
- 3. Подключите блок управления к батарее. Во время режима старта блока управления, когда все светодиоды начинают гореть, одновременно нажмите на клавиши **on/off, ha/ha+**.
- 4. Сейчас вы находитесь в режиме контроля над блоком управления.

Теперь вы можете проверить все клавиши на блоке управления, начните с клавиши kg/ha, при нажатии на клавиши на экране должны, появится следующие данные:

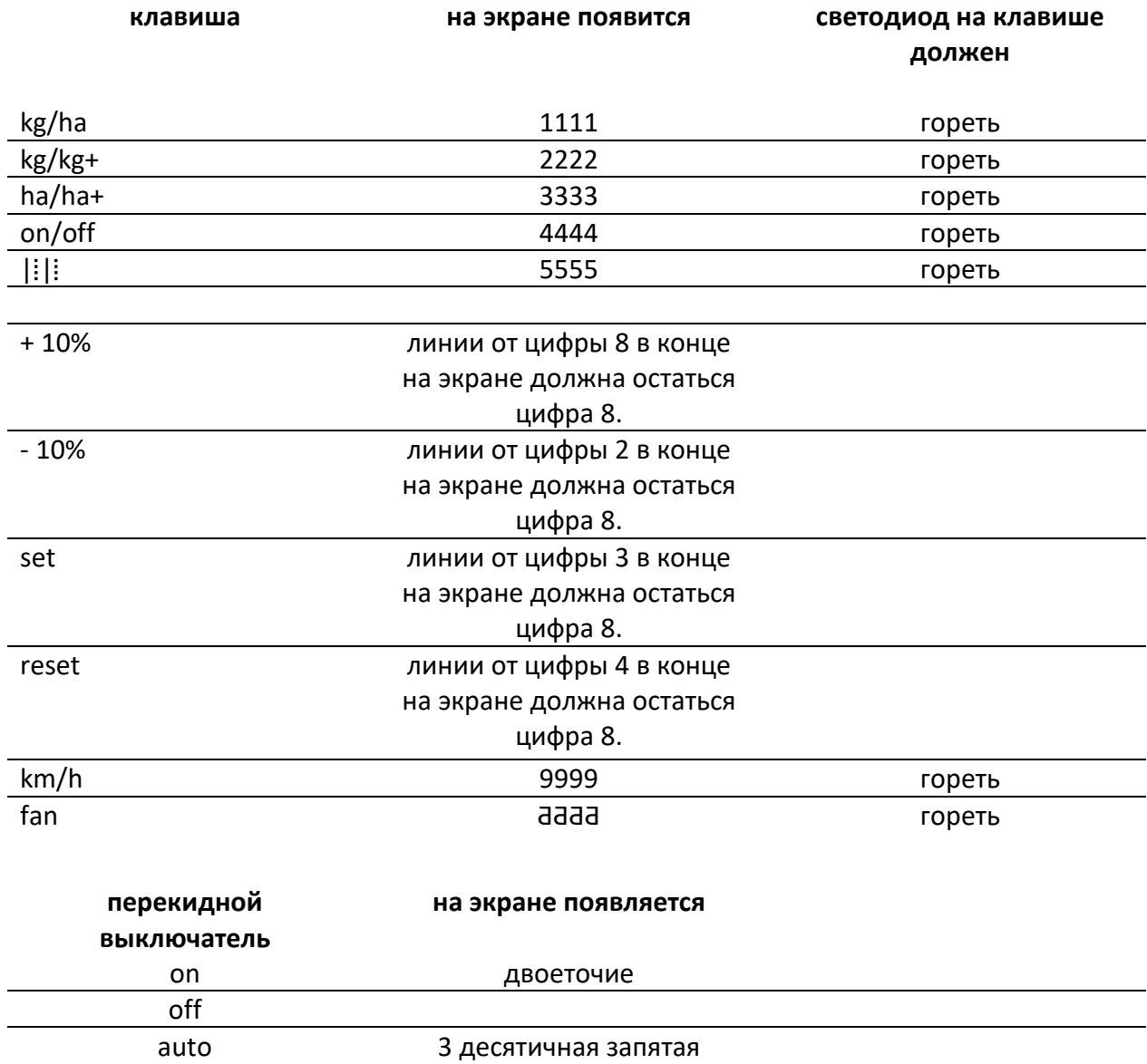

Чтобы выйти из данного режима, подключите блок управления к аккумулятору. Вы перешли в рабочий режим.

#### **Аварийный режим**

*(Внимание: в данном режиме исчезает программирование параметров и калибровки, после обязательно, вы должны будете провести программирование и калибровки)*

Если по каким-либо причинам, некоторые режимы в блоке управления выйдут из строя, в данном случае вы можете переключить режим работы блока управления из электронного режима в механический режим и дальше продолжить работу. Отключите поступление тока к блоку управления.

- 1. установите перекидной переключатель в положение **OFF**.
- 2. Подключите блок управления к аккумулятору. Во время режима старта нажмите одновременно клавиши **+10%** и **-10%**. **(Режим старта – при включении блока управления «**SEEDER+» на экране появится тире, и все светодиоды на клавишах будут гореть зеленым светом).
- 3. Вы перешли с рабочего режима в аварийный режим.

В аварийном режиме доступны следующие функции:

- 1. Установка нормы высева
- 2. установка скорости оборотов турбины (только для турбины с гидроприводом с датчиком контроля над оборотами турбины)
- 3. Узнать скорость движения трактора, если датчик скорости находится в рабочем состоянии. (В аварийном режиме, блок управления не может дать следующую информацию: количество израсходованного материала, а также число обработанной площади в гектарах).
- 4. Ввод в эксплуатацию сеялки.
- 5. Информация об ошибках и акустические сигналы, в данном режиме невозможна!

#### 1. Установка нормы высева:

Нажмите клавишу kg/ha. Светодиод на данной клавише начнет мигать. Теперь вы можете установить скорость оборотов высевающего вала от 0 до 100. Проведите установку нормы высева:

Сейчас откройте клапан высевной коробки и поставьте под сеялку ведро (взвесьте пустое ведро). Нажмите на клавишу ON/OFF, после установите перекидной переключатель ON или auto (в аварийном модусе, данные клавиши имеют одинаковую функцию). Включите пневматическую сеялку и оставьте высевающий вал на 1 минуту работать, после установите перекидной переключатель на положение OFF, после взвесьте содержимое ведра, затем проведите вычисление нормы высева по формуле указанной ниже.

рабочая ширина (м) x скорость движения (км/ч) x норма высева (кг/га)  $\frac{600}{600}$  = кг в минуту

Сравните взвешенное количество посевного материала с результатом формулы. Если результаты одинаковы, значит, вы правильно провели программирование, если же нет, то отрегулируйте скорость высевающего вала.

2. Установка скорости оборотов турбины (данная установка необходима, если на турбине установлен датчик контроля над частотой оборотов турбины):

Нажмите клавишу «fan», светодиод на клавише начнет мигать. Теперь вы можете установить скорость оборотов турбины от 0 (отключен) до 10 (максимальная скорость).

- 4. Узнать скорость движения трактора (в случае, если данная функция доступна) Нажмите клавишу км/ч, на экране должна, появится информация об актуальной скорости движения.
- 4. Введение сеялки в эксплуатацию:
	- Нажмите на клавишу «Fan». Вентилятор должен, находится в рабочем режиме, нажмите клавишу «on/off», установите перекидной переключатель на "on" или "auto". Сеялка введена в эксплуатацию.

Чтобы выйти из аварийного режима, вы должны отключить поступление тока к блоку управления. После вновь подключить блок управления к аккумулятору трактора. Автоматически вы перешли в нормальный рабочий режим.

#### **Установка технологической колеи.**

Чтобы данная функция работала, ваша сеялка должна быть оснащена соответственными механизмом. (не входит в стандартную комплектацию сеялки!)

Произвести установку технологической колеи нажмите на клавишу Если вы хотите узнать точную информацию, свяжитесь с нами

### **ПРИЛОЖЕНИЕ <sup>1</sup> УСТАНОВКА ПАРАМЕТРОВ**

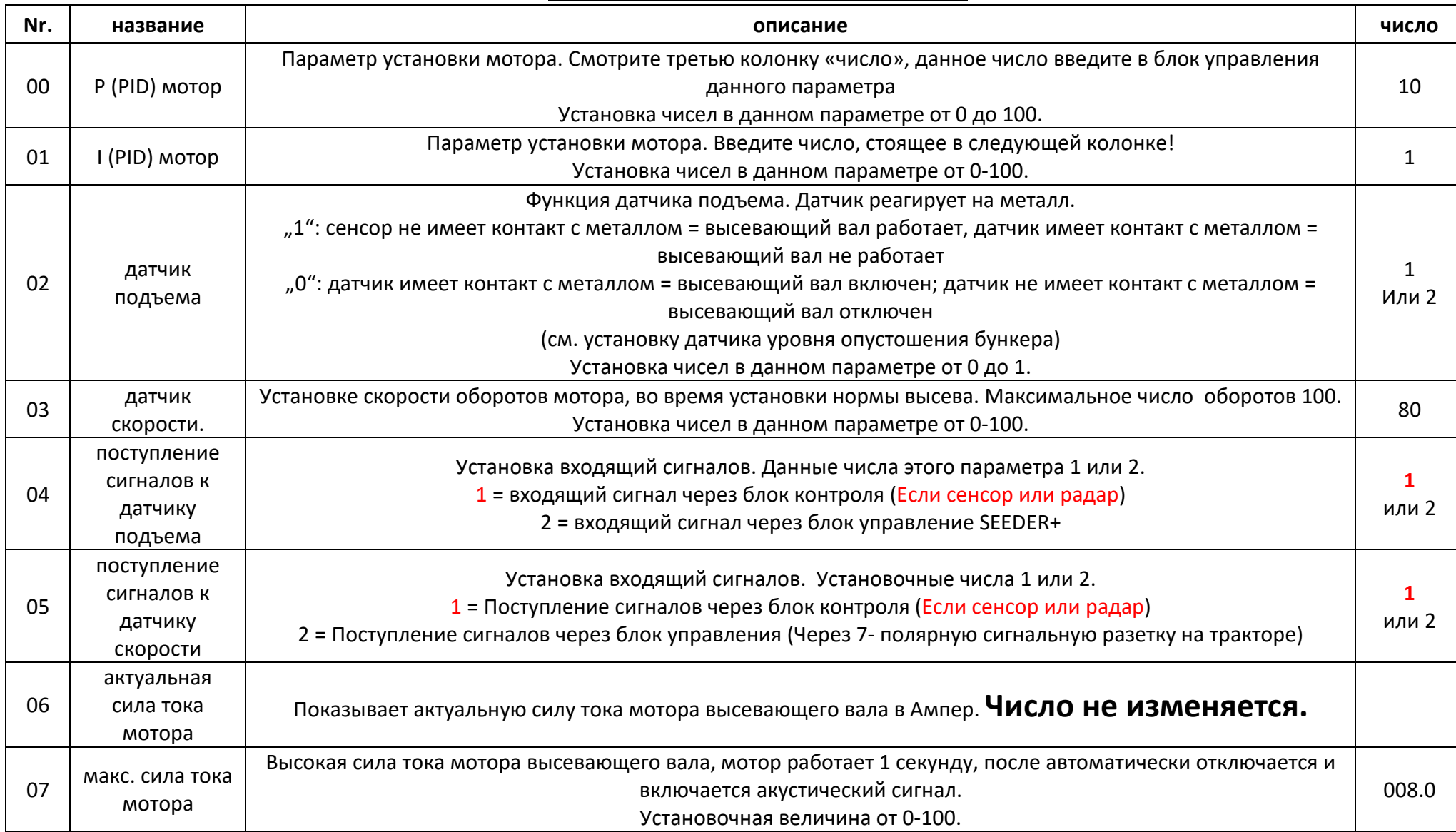

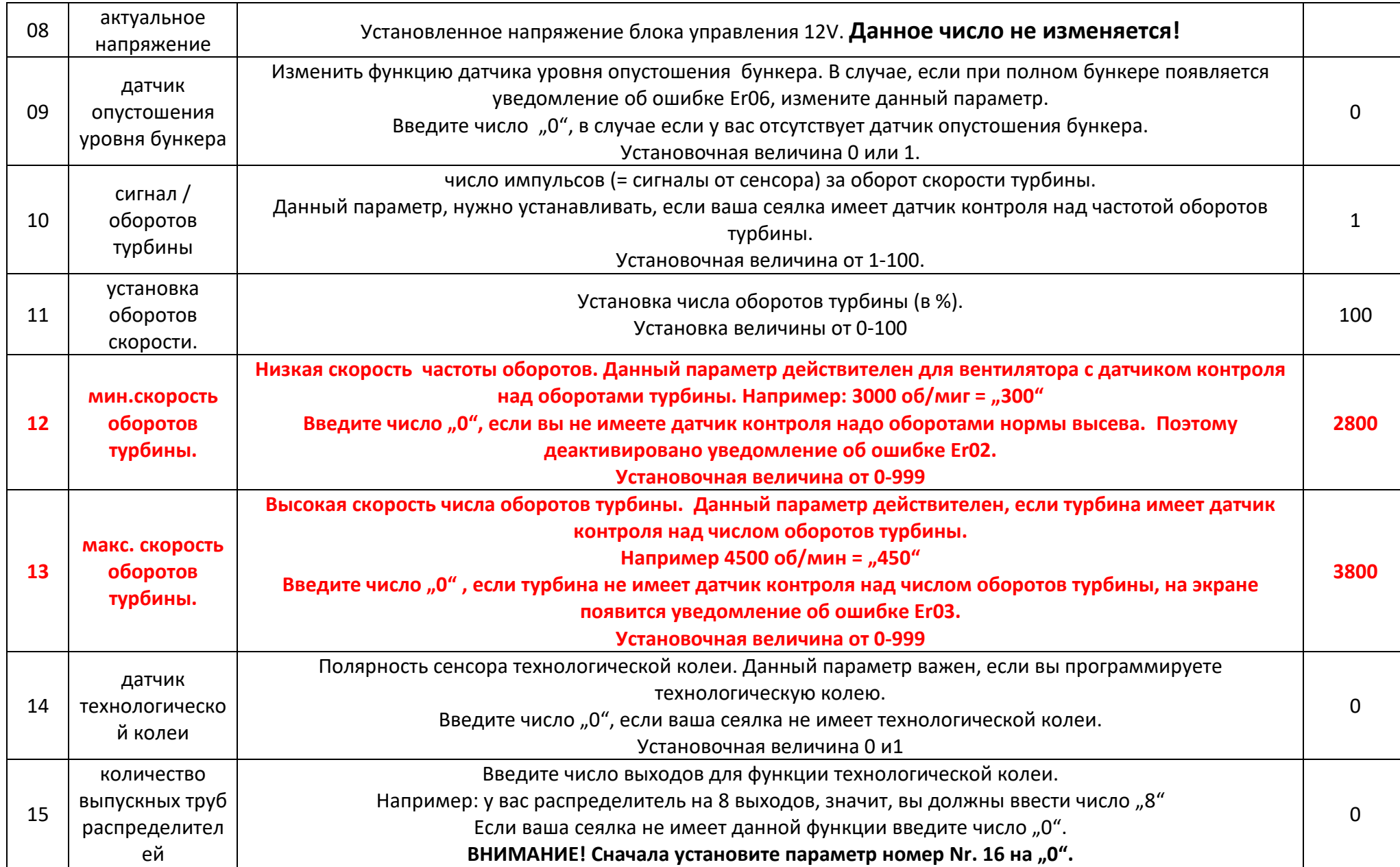

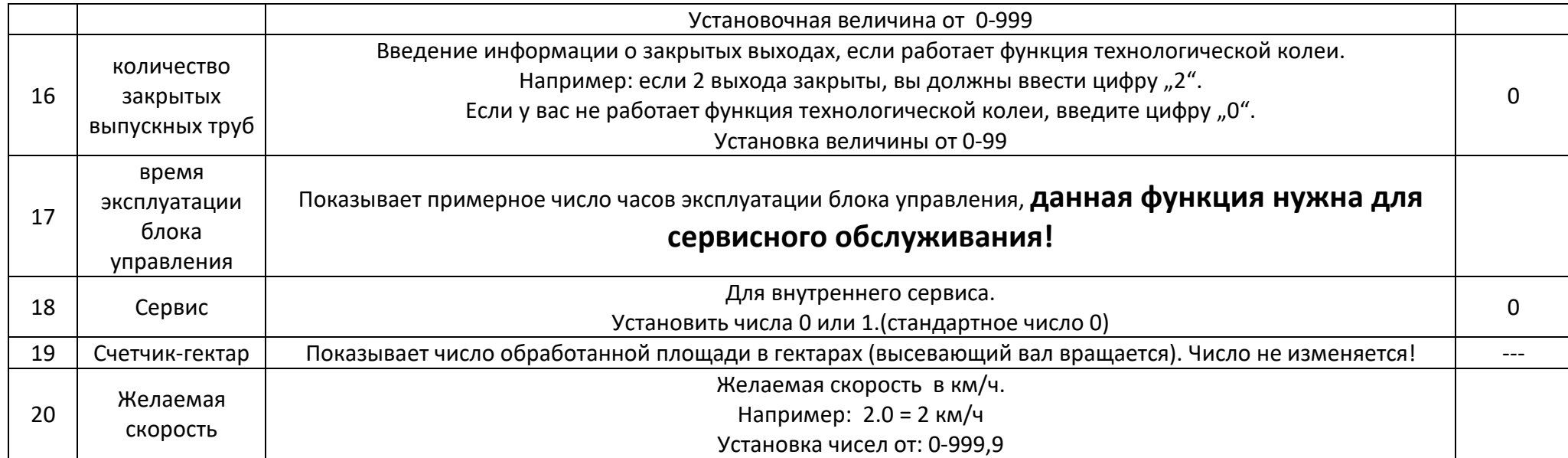

#### **Желаемая скорость:**

В нормальном рабочем модусе, при движении трактора вращается высевающий вал.

Но иногда бывает необходимость, чтобы высевающий вал работал даже если трактор не находиться в движении. *Например, на начале поля или для проведения контроля работы высевающего вала.*

*В данном случае вы можете использовать данный параметр:*

- 1. Установите параметр под номером 20 желаемую скорость (например: 2.0 = 2 км/ч)
- 2. Введите машину в эксплуатацию (горит клавиша "fan", и светится клавиша "on/off", перекидной выключатель установлен в положении ..auto").
- 3. Нажмите клавишу "км/ч" в течение 2 секунд. На экране появится установленная скорость. (В нашем случае 2.0 = 2 км/ч).
- 4. Высевающий вал начнет вращаться с постоянной скоростью, как будто трактор движется 2 км/ч.
- 5. Кратким нажатием на клавишу "Reset", вы деактивируете желаемую скорость.

# **ПРИЛОЖЕНИЕ <sup>2</sup>ПРЕДУПРЕЖДАЮЩИЕ СИГНАЛЫ / УВЕДОМЛЕНИЯ ОБ ОШИБКАХ**

**В блоке управления запрограммированы следующие предупреждающие сигналы:**

− На экране начнет мигать одно или несколько уведомлений об ошибке.

- − предупреждающий сигнал.
- − мигающий светодиод.

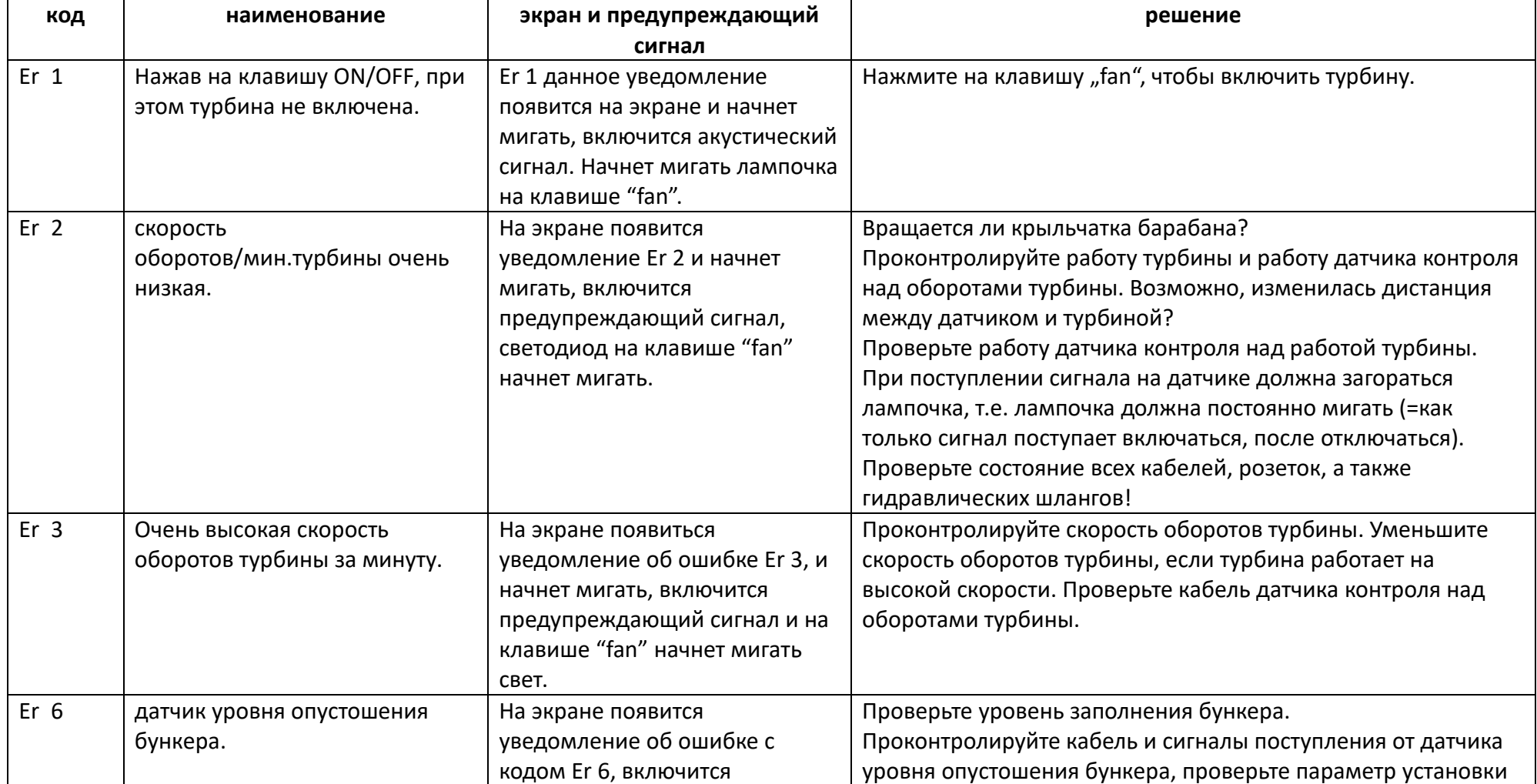

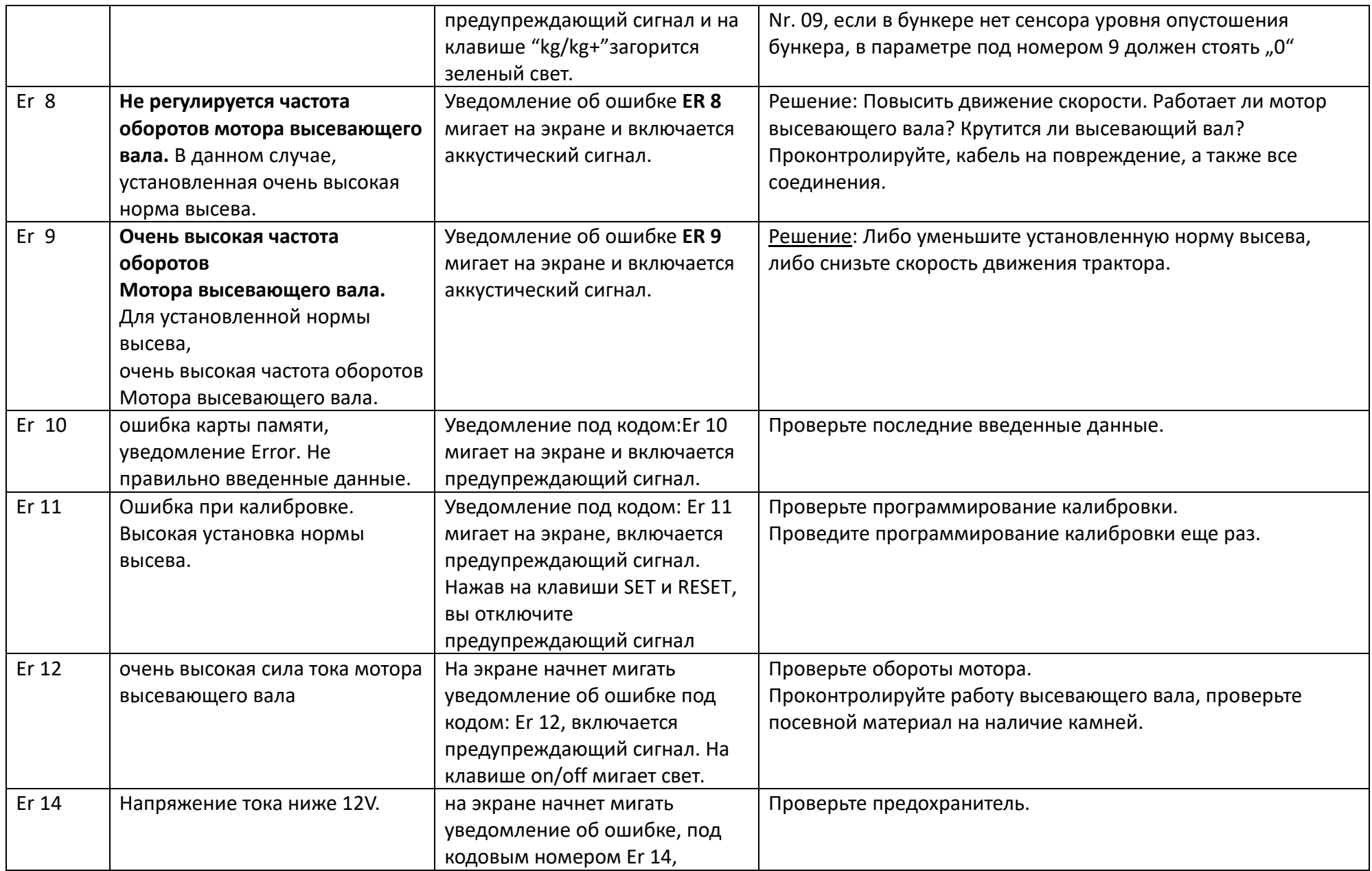

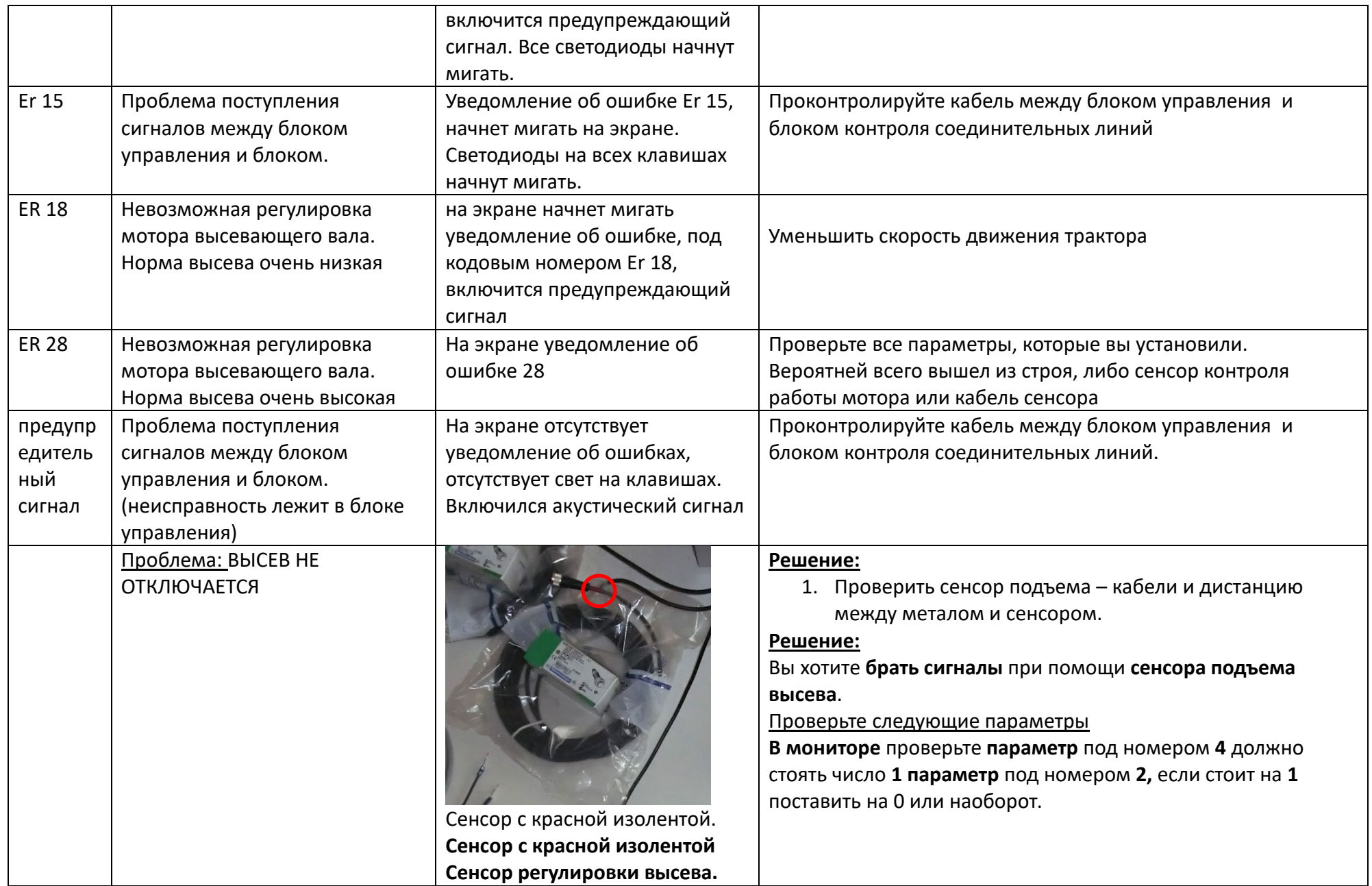

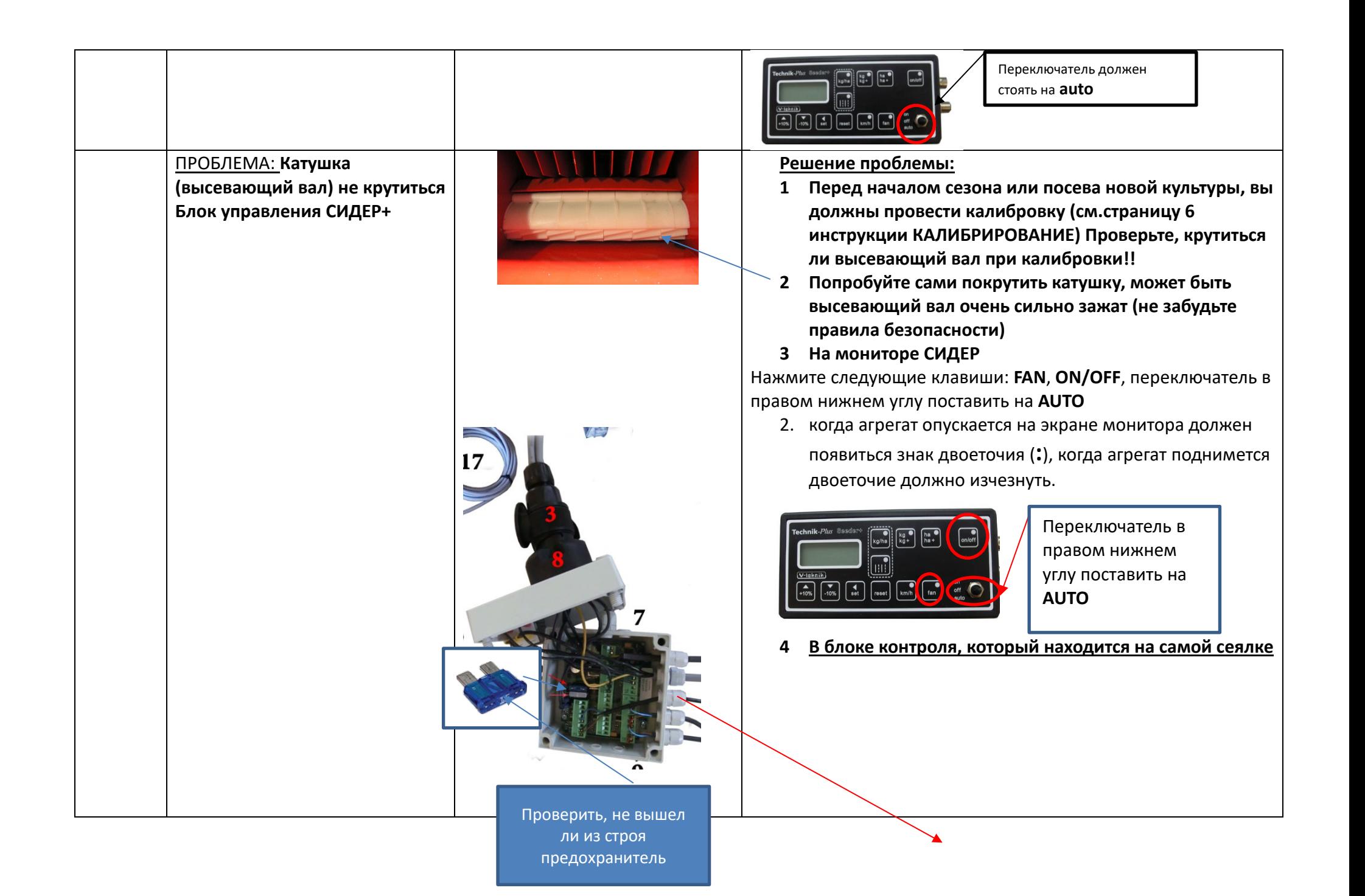

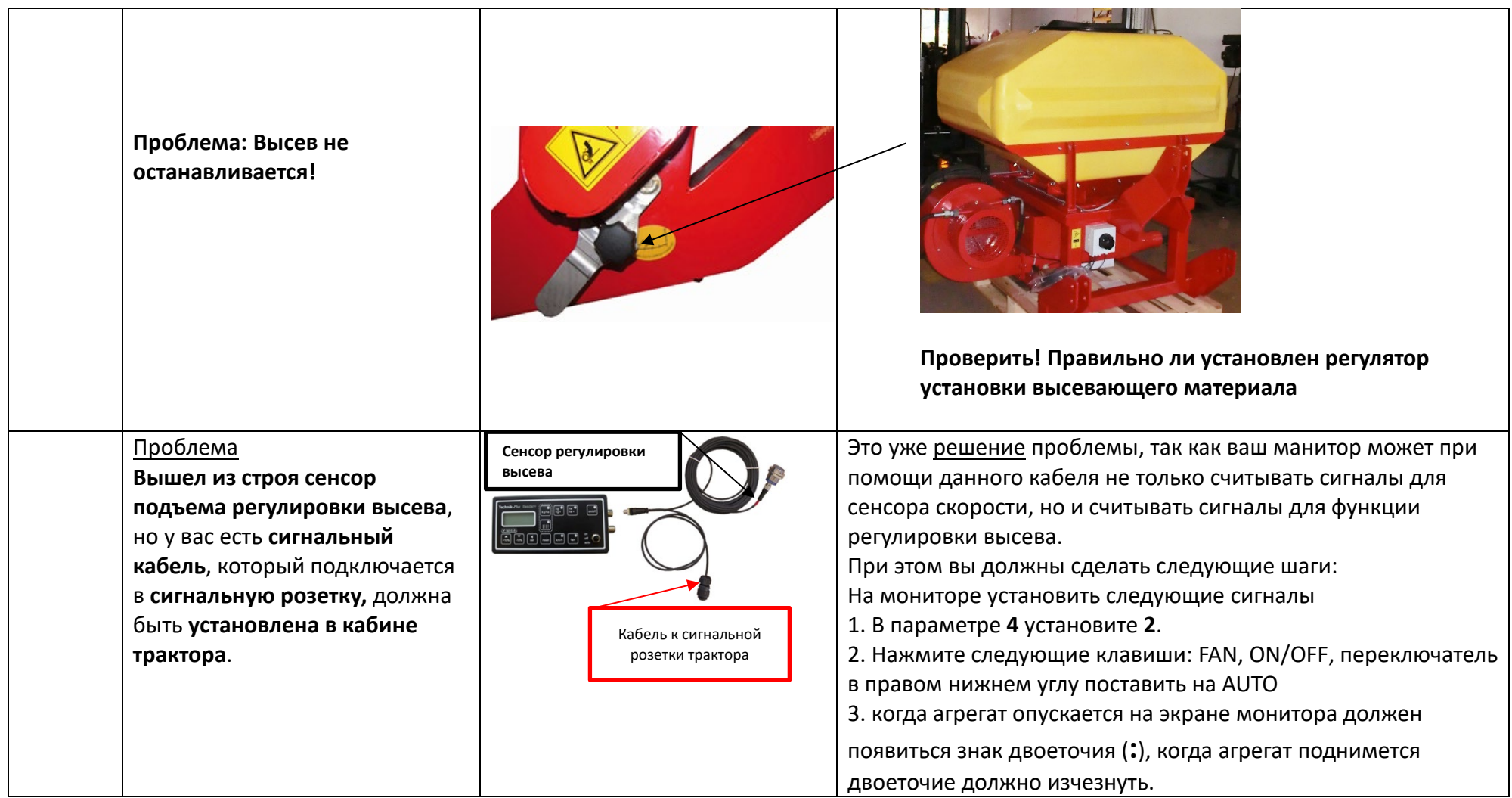

#### **Отключить предупредительный сигнал:**

Отключить предупредительный сигнал и отключить светодиоды на клавишах, вы можете при помощи нажатия на клавишу RESET. Если датчик подъема начнет работать, то вновь загорятся лампочки на клавишах и включится акустический предупредительный сигнал. Уведомление об ошибке появится на экране Error. Если блок управления находится в режиме: программирования или калибровки или другом режиме, в данном случае вы не сможете отключить предупреждающий сигнал.

*ВНИМАНИЕ!! Если вы находитесь в каком-либо меню, то при длительном нажатии на клавишу RESET, вы удалите данную информацию!*

### **Блок управления «Seeder +»**

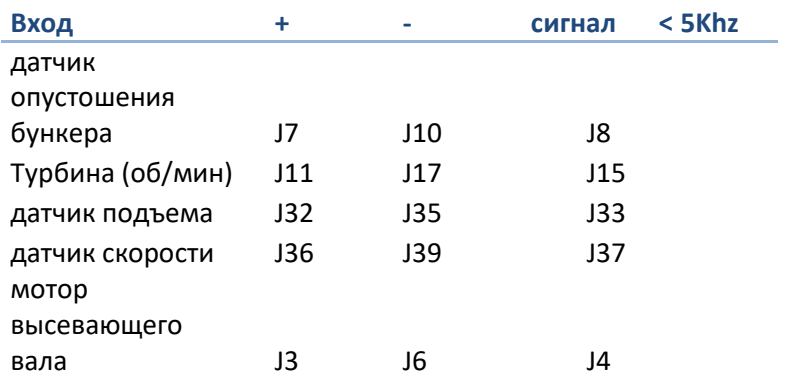

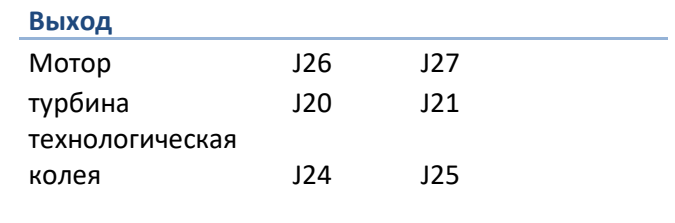

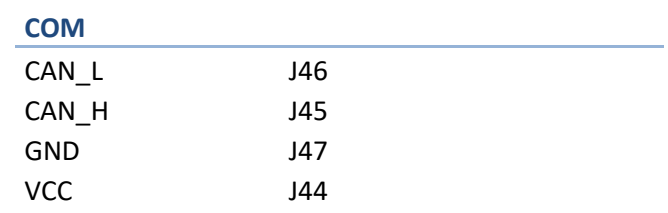

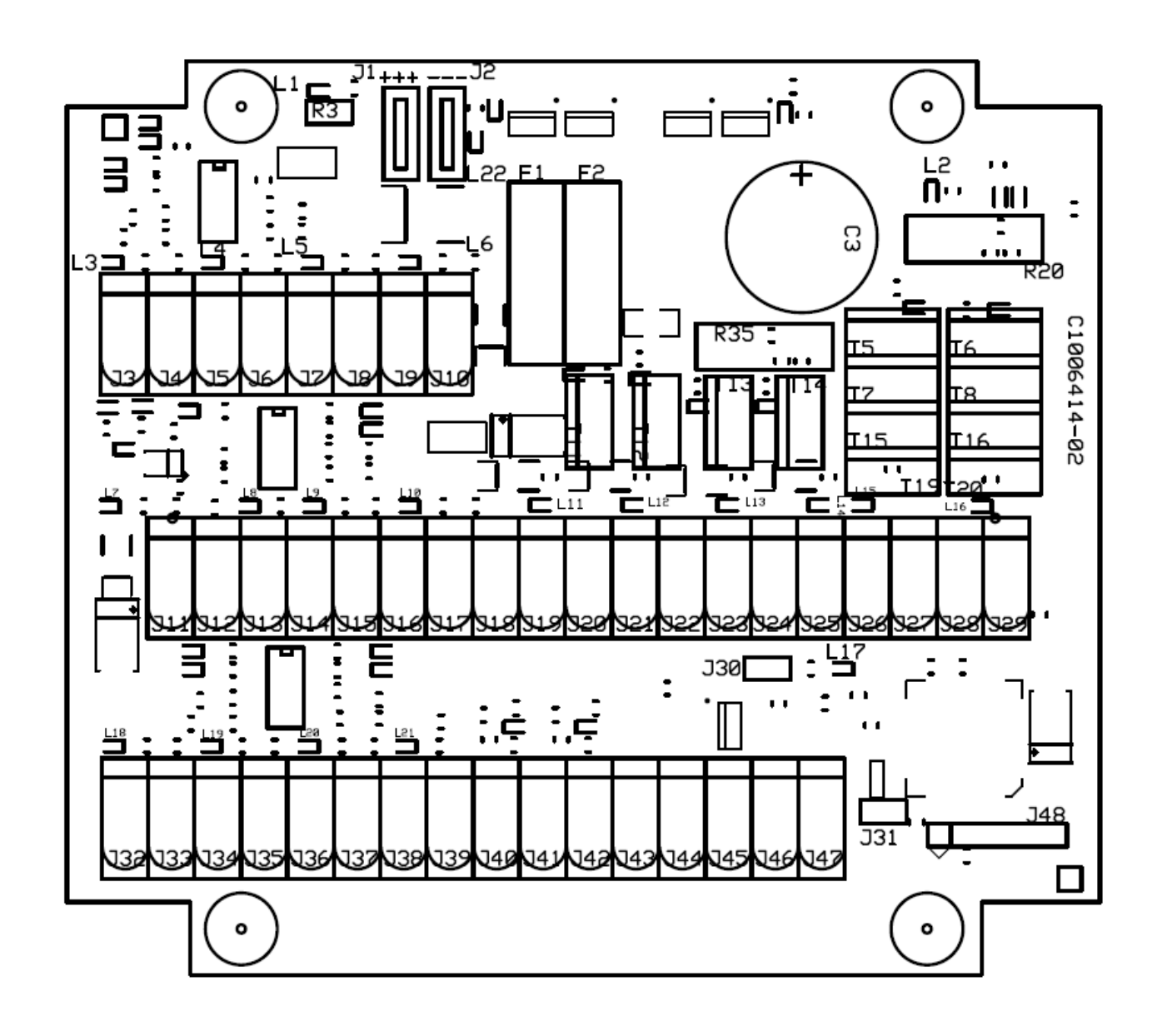

#### **Спецификация**

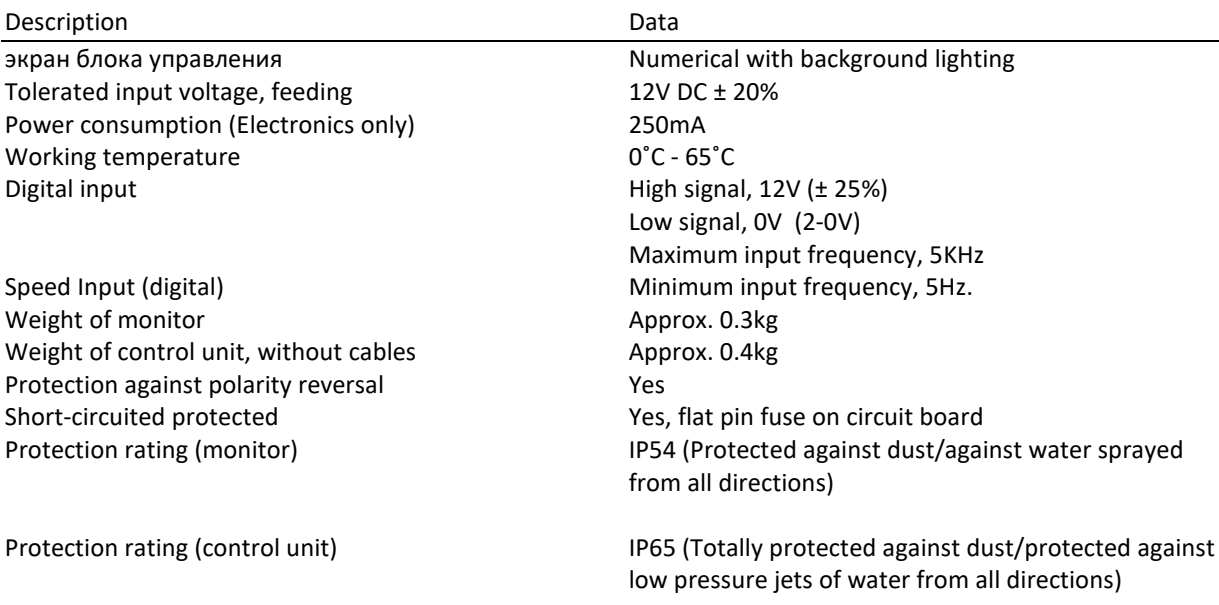

### **Приложение 3 Таблица с результатами калибровки:**

**Смотрите стр 5**

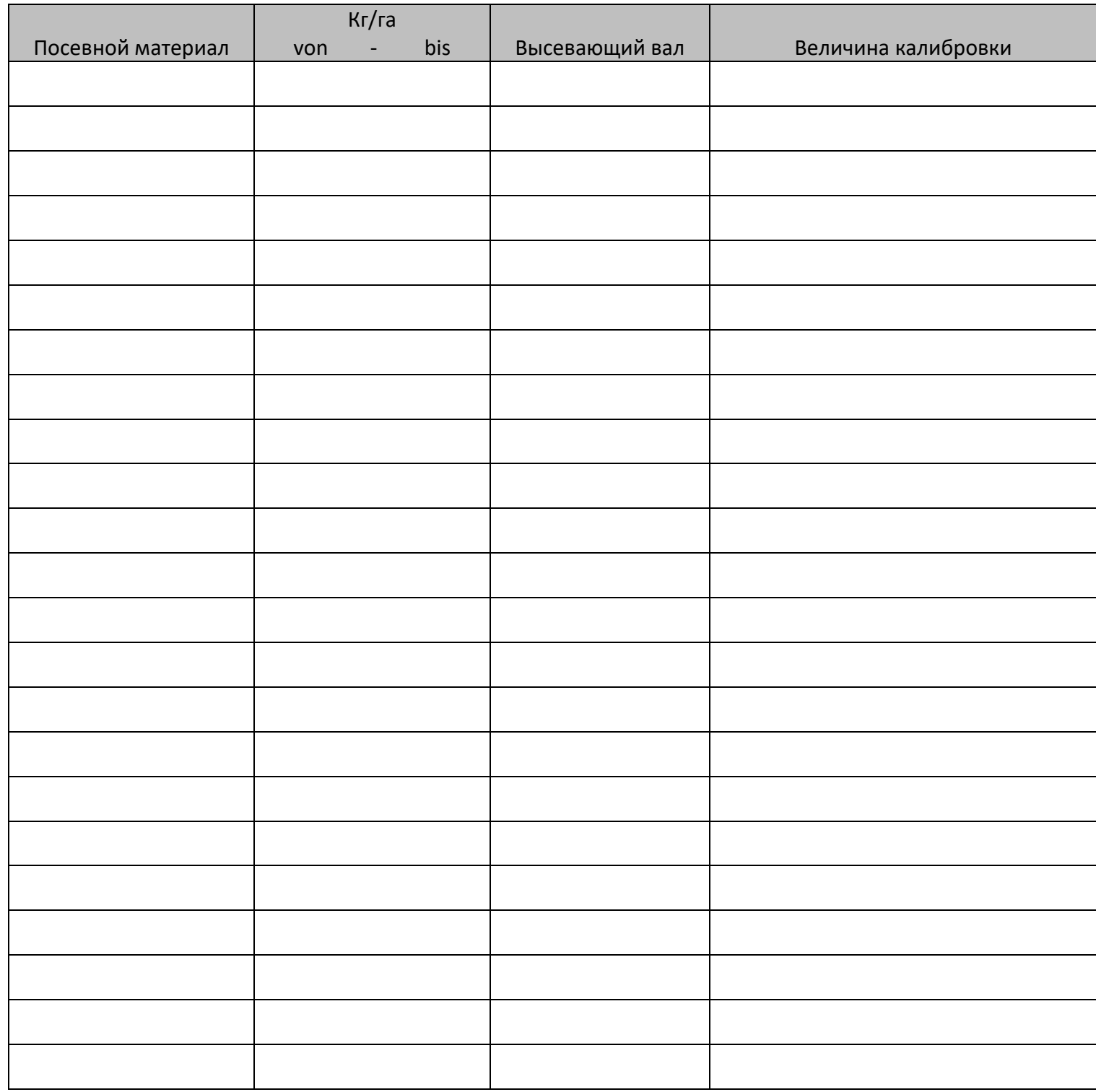